## **Зиба Гасымова,**

 *к.м.н, доц. кафедры стоматологии Азербайджанского Медицинского Университета*

## **Орхан Гасымов,**

*клинический ординатор кафедры стоматологии АзГИУВ им. А.Алиева*

## **Гусейн Зейналов,**

*к.м.н., асс. кафедры стоматологии АМУ*

*Азербайджанский Медицинский Университет, Азербайджанский Государственный институт Усовершенствования врачей им. А. Алиева, Баку*

# **ПРИМЕНЕНИЕ ПРОГРАММЫ «DOLPHIN-IMAGING-11» ДЛЯ ДИАГНОСТИКИ И ПЛАНИРОВАНИЯ ЛЕЧЕНИЯ ЗУБОЧЕЛЮСТНО-ЛИЦЕВЫХ АНОМАЛИЙ**

# **Резюме**

Материалом для исследования послужили 276 пациентов с зубочелюстно-лицевыми аномалиями, из них 82 — мужского пола, 194 женского пола в возрасте от 5 до 45 лет. Лечение проводилось с применением съемной (78 человек) и несъемной ортодонтической техники (198 человек). Лечение проводилось с применением съемной (78 человек) и несъемной ортодонтической техники (198 человек). Для точной диагностики и составления правильного плана лечения используется программа «Dolphin-Imaging-11».

Применение программы «Dolphin-Imaging» дает возможность устанавливать предельно точный ортодонтический диагноз, составить более адекватный план лечения пациентов с различными зубочелюстными аномалиями, и в последующем получать положительные результаты лечения.

**Ключевые слова:** зубочелюстно-лицевые аномалии, ортодонтическая техника, программа «Dolphin-Imaging.»

#### **SUMMARY**

# **PROGRAM APPLICATION «DOLPHIN-IMAGING-11» FOR DIAG-NOSTICS AND PLANNING OF MAXILLARY-FACIAL ANOMALIES'S TREATMENT**

276 patients with maxillary-facial anomalies were as a material for research, from them 82 — a male, 194 females at the age from 5 till 45 years have been examined. Treatment was spent with application demountable (78 persons) and fixed orthodontic technics (198 persons). Treatment was spent with application demountable (78 persons) and fixed orthodontic technics (198 persons).

The program «Dolphin-Imaging-11» is used for exact diagnostics and correct planning of treatment Application of program «Dolphin-Imaging» gives the chance to establish extremely accurate orthodontic diagnosis, to make more adequate plan of patients treatment with various maxillary anomalies, and in the subsequent to receive positive results of treatment.

**Keywords:** maxillary-facial anomalies, orthodontic technics, the program «Dolphin-Imaging».

Современную ортодонтию невозможно представить без использования новых высокотехнологических процессов. Успех ортодонтического лечения во многом зависит от поставленного диагноза, учитывающего нюансы детального строения данной системы и от правильного выбора тактики лечения.

Для диагностики зубочелюстно-лицевых аномалий широко используются такие общепринятые методы исследования, как антропометрическое измерение лица, изучение моделей челюстей, фотометрия, рентгенологические обследования — ортопантомография и телерентгенография и компьютерная томография, при расшифровывании которых приходится выявлять и вычислять большое количество параметров, что является весьма трудоемким процессом и занимает много времени.

Для диагностики и прогнозирования результатов лечения предложены различные методики автоматизации процесса расшифровки телерентгенограмм (ТРГ) [1,3,4,6-8,11-13]. Однако они позволяют рассчитывать только цифровые показатели различных параметров и не дают возможность прогнозировать изменения параметров с учетом роста и запланированного лечения.

Для постановки точного диагноза врачуортодонту надо знать не только величины линейных и угловых параметров, но и необходимо составить правильный план лечения, например с удалением или без удаления отдельных зубов. Очень часто ортодонты работают в содружестве с челюстно-лицевыми хирургами при проведении комбинированного ортодонтическохирургического лечения пациентов со скелетными формами деформаций, для достижения эффективных результатов [2,9,10]. При этом очень важно объяснить пациенту и его родителям преимущество выбранной методики, необходимость проведения оперативного вмешательства и показать предполагаемые результаты.

Кроме того, учитывая, что большинство пациентов находятся в процессе роста и развития, обязательно надо прогнозировать и биологический рост челюстных костей в процессе длительного ортодонтического лечения.

Существенным преимуществом программы «Dolphin-Imaging-11» является то, что алгоритм лечения составляется индивидуально для каждого пациента, что позволяет эффективно проводить диагностику, прогнозирование результатов и ортодонтическое лечение.

Программа «Dolphin-Imaging» включает в себя ряд составляющих:

\* Management — электронная карточка; \* Imaging — работа с фотографиями;

\* Measurment - измерение рентгеновских снимков, наложение и сопоставление показателей боковых ТРГ с фотографиями пациента в профиль, прогнозирование результатов лечения; \* «З D»- возможность трехдимерсионного анализа компьютерных томограмм; \* статистические исследования - поиск по параметрам - полу, возрасту, диагнозу, и др.;

— «Аквариум» — обучающая программа для пациентов и студентов, включающая видеоролики на различные темы (гигиена полости рта, варианты лечения различных аномалий, применение множества ортодонтических аппаратов и др.)  $(PMC.1)$ . [5].

Рис.1. Обучающая программа «Аквариум» — видеоролики,

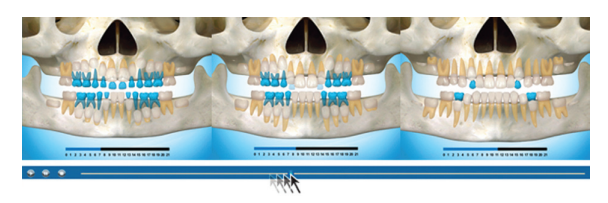

демонстрирующие последовательность прорезывания временных и постоянных зубов.

Цель исследования - обосновать надежность предложенного способа объективного планирования и прогнозирования результатов комплексного лечения зубочелюстных аномалий для достижения удовлетворительного эстетического и функционального результата.

Материалы и методы исследований. Материалом для исследования послужили 276 пациентов с зубочелю стно-лицевыми аномалиями, из них 82 - мужского пола, 194 женского пола в возрасте от 5 до 45 лет. Лечение проводилось с применением съемной (78 человек) и несъемной ортодонтической техники (198 человек). Исследования всех пациентов состояло из нескольких этапов: загрузка программы; введение фотографий лица, зубных рядов; введение ортопантомограмм и телерентгенограмм; введение цифровых снимков моделей челюстей; расчеты линейных и угловых параметров рентгенограмм и диагностических моделей; симуляция различных вариантов лечения, установка окончательного диагноза и выбор оптимального варианта лечения.

Для точной диагностики и составления правильного плана лечения нами используется программа — «Dolphin-Imaging-11».

Для получения более качественной документации при работе с программой «Dolphin-Imaging» надо соблюдать следующие условия: фотографирование пациентов до, в процессе и после лечения необходимо проводить в одинаковых условиях с одинакового расстояния; при фотографировании моделей челюстей использовать калибратор (100 мм. прозрачная линейка); рентгеновские снимки, изготовленные на пленке, фотографировать цифровым фотоаппаратом на негатоскопе вместе с калибратором (100 мм.), для учета допустимых (10%) искажений; при использовании цифровых рентгеновских снимков, изготовленных на диске в формате bmp или jpg, выбирать наиболее контрастный снимок и сразу переносить на компьютер; при загрузке фотографий лица необходимо устанавливать линию зрачков на одном уровне.

При изменении ТРГ устанавливаются заданные программой антропометрические точки с помощью компьютерной мыши, затем автоматически обрисовываются контуры зубов, челюстей и мягких тканей. Расчет и анализ можно провести по более 150 программ методик оценки ТРГ (Риккетса, Штейнера, Бьюрка, Ди-Паоло и др), выводы и заключения производятся автоматически. Преимуществом программы «Dolphin-Imaging» является также и то, что можно создать свой собственный анализ, и для оптимизации процесса расшифровки ТРГ нами разработана собственная методика измерений с использованием наиболее часто встречающихся информативных линий и углов, что значительно облегчает работу с программой (рис.2а).

## Результаты и обсуждения.

В качестве примера приведем клинический случай постановки диагноза и выбора плана лечения пациентки С.Г. в возрасте 18,5 лет.

Объективно: соотношение первых постоянных моляров по 1 классу Энгля, сужение и скученность во фронтальном участке верхней и нижней челюсти (рис 26).

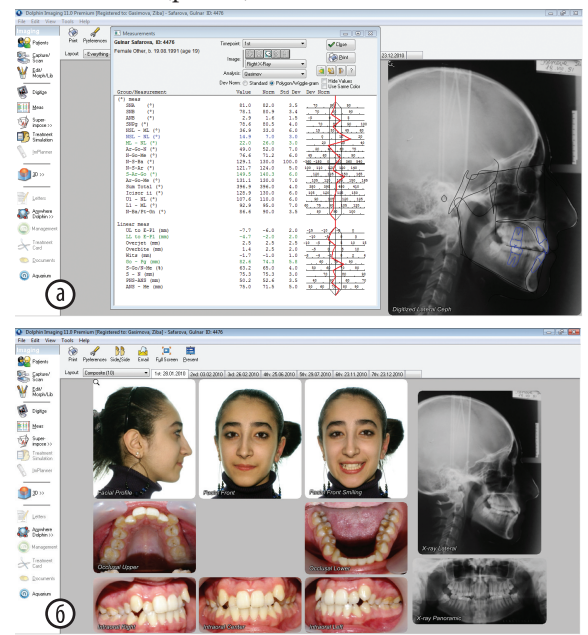

Рис.2 а — интерфейс программы — ТРГ пациентки с нанесенными ориентирами и готовыми вычислениями по нашей методике; 6 - интерфейс компьютерной программы с выбранным пациентом до начала лечения.

Симуляция лечения с использованием возможностей программы «Dolphin-Imaging» проводилась путем сопоставления контуров измеренных ТРГ на профильную фотографию (рис.3 а,6).

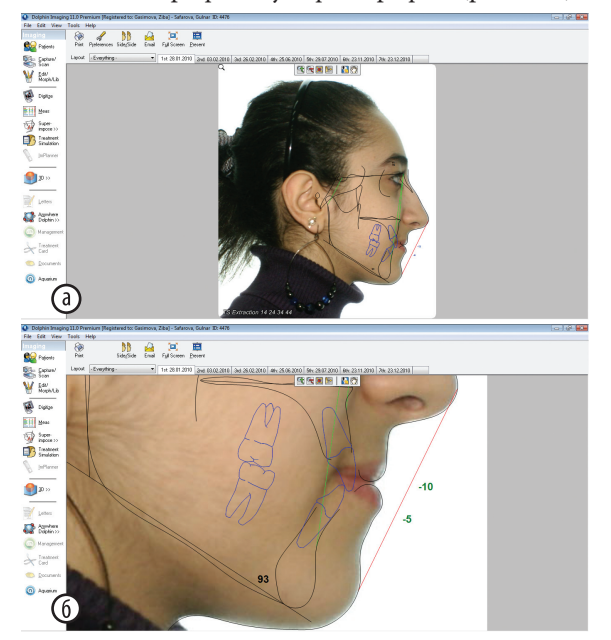

Рис. 3 а — интерфейс программы при получении готовой профильной фотографии до лечения с наложенными на нее контурами ранее измеренной ТРГ; 6 - вогнутый профиль лица, отстояние губ от линии Риккетса.

Симулирование различных вариантов ортодонтического лечения проводилось по следуюшим схемам:

- в случае удаления первых премоляров на верхней и нижней челюсти профиль пациентки значительно ухудшался, что хорошо было видно при сравнении с профильной фотографией до лечения (рис.4а).
- в случае лечения с расширением челюстей при симуляции наглядно отмечалось улучшение профиля лица и можно было точно рассчитать, на сколько миллиметров возможно расширить обе челюсти  $(pnc. 46)$ .

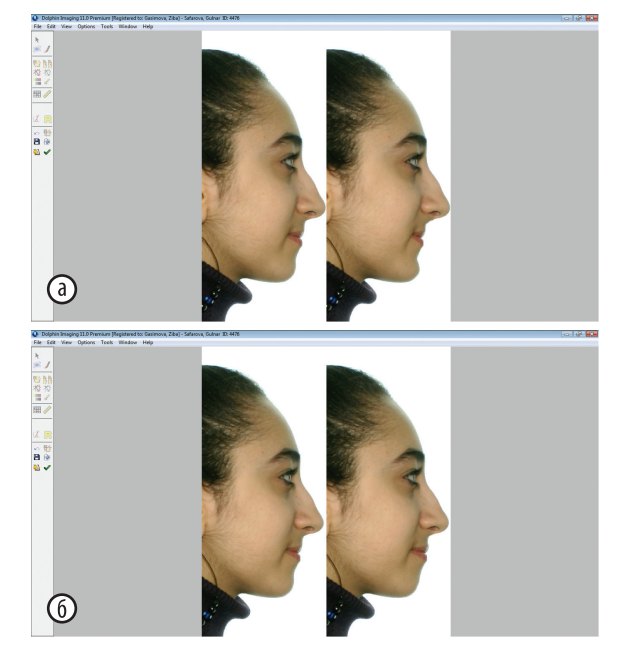

Рис. 4. Сравнение фотографий при симуляции лечения а — с удалением четырех премоляров; 6 — с расширением челюстей

С помощью программы возможно также проводить измерения на диагностических моделях челюстей (рис. 5 а, б), с последующим их цифровым анализом (по Pont, Tonn, Nance и др.). У данной пациентки отмечается значительное сужение верхнего зубного ряда и незначительное сужение нижнего зубного ряда. Поэтому было принято решение использовать RPE на верхнюю челюсть.

Линейные и угловые измерения ортопантомограмм (рис.6а) мы проводили по методике Weber, определяя углы наклона зубов до начала и после лечения. Осевую линию на верхней челюсти проводили по наиболее низко расположенным точкам нижних стенок обеих орбит, а на нижней челюсти - через ментальные отверстия. На осевые линии соответствующих челюстей проводили прямые, соответствующие осям корней зубов. Измерения проводили с мезиальной стороны углов, образованных пересечением этих линий. Аналогичным образом можно проводить измерения фасного цефалометрического снимка (рис.66).

60

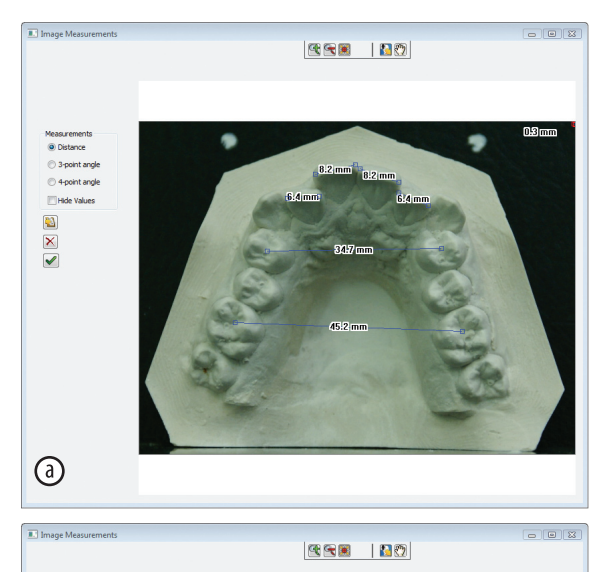

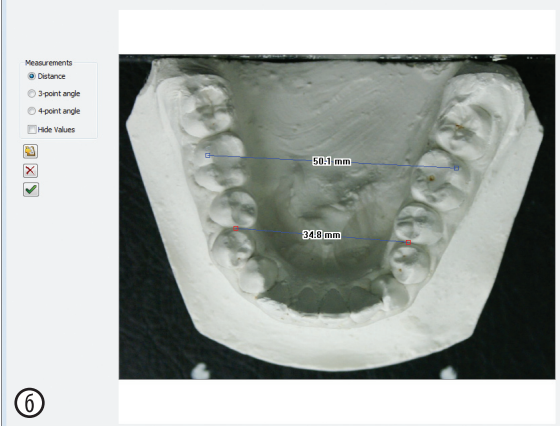

**Рис.5** — интерфейс программы с измерениями на диагностических моделях а — верхней челюсти; б — нижней челюсти

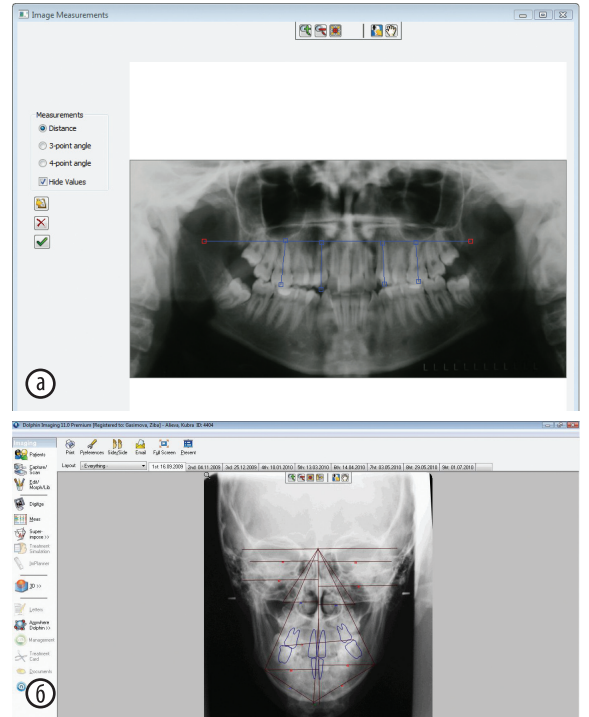

**Рис.6** — интерфейс программы с линейными измерениями а — ортопантомограммы; б — фасного цефалометрического снимка

Заключительным этапом проведения различных вычислений с помощью программы «Dolphin-Imaging» является установка окончательного диагноза и на ее основе выбор оптимального плана лечения. В приведенном клиническом случае пациенту было рекомендовано ортодонтическое лечение без удаления, с применением RPE и получен положительный результат (рис.7а,б).

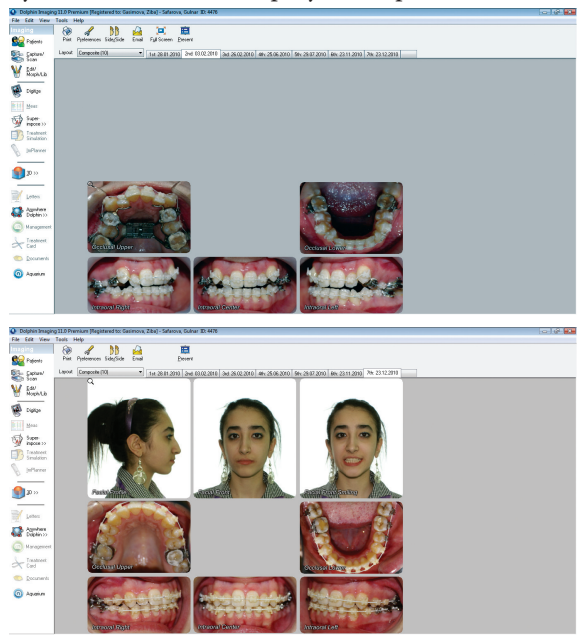

**Рис.7** — интерфейс компьютерной программы с выбранным пациентом на этапах ортодонтического лечения: а — в начале леченияş б — в конце лечения

Заключение. Таким образом, применение программы «Dolphin-Imaging» дает возможность устанавливать предельно точный ортодонтический диагноз, составить более адекватный план лечения пациентов с различными зубочелюстными аномалиями, и в последующем получать положительные результаты лечения. Все это дает основание рекомендовать программу «Dolphin-Imaging-11» в научно-практическую работу.

#### **Литература**

- 1. Аксаментов А.Д. Компьютерное моделирование результатов ортодонтического лечения. Непрямая фиксация по системе OrthoCAD (США) // Маэстро стоматологии.— 2010.- № 2 (38).- c.14-17
- 2. Арсенина О.И. Ранние ортодонтические и ортопедические мероприятия в комплексном лечении пациентов с дефектами и деформациями нижней челюсти: Автореф. дис. ...докт.мед.наук.- М., 1998.- 34 с.
- 3. Вагапов З.А., Ленденгольц Ж.А., Картон Е.А. и др. Компьютерный анализ для определения инклинации резцов как альтернатива ТРГ головы в боковой проекции. // Ортодонтия.- 2009.- № 4.- с.16-18.
- 4. Гиоева Ю.А., Порохин А.Ю., Порохина Е.В. Применение компьютерной истории болезни для оптимизации работы врачей-ортодонтов. / Мат.XI Международной конференции челюстно-лицевых хирургов и стоматологов. Спб. 2006, с. 38.
- 5. Грибаускас С. Открой возможности Dolphin Imaging для твоей клиники. // Маэстро стоматологии.- 2010.- № 2 (38). c.18-23
- 6. Дьячкова Я.Ю. Диагностика аномалий зубов и зубных

рядов с использованием компьютерных технологий. // Ортодент-инфо.— 2001.— № 2.- c. 29-31.

- 7. Иванов А.Л., Короленкова М.В., Воробьев Р.О. Стандартизация алгоритма лечения детей с расщелиной губы и неба с применением компьютерных технологий. // Стоматология.- 2008.-№ 1.- с.77-78.
- 8. Ишмурзин П.В., Данилова М.А. Информационное обеспечение специальности «Ортодонтия«: состояние сегодня, возможности завтра. / Мат. XХI и ХХII Всероссийских научно-практических конференций. М.- 2009.- с. 73-75.
- 9. Мамедов А.А., Бондарюк Т.Н. Разработка и использование гипертекстовой базы данных в комплексном лечении детей с врожденной расщелиной губы и неба. / Мат. III Всероссийской научно-практич.конференции «Врожденная и наследственная патология головы, лица и шеи у детей: актуальные вопросы комплексного лечения. М.-2009.— с. 215-217.
- 10. Персин Л.С. Ортодонтия. Диагностика и лечение зубочелюстных аномалий: Руководство для врачей.- М.: Медицина, 2007.- с 82-155.
- 11. Петрова Н.П., Апачиди Н.Ю., Литовченко В.М. и др. Компьютерные методы диагностики у пациентов с пародонтальными проблемами, планирующих лечение несъемной техникой. / Мат. XI Международной конференции челюстно-лицевых хирургов и стоматологов. Спб. 2006, с. 146.
- 12. Davis DN, Mackay F. Reliability of cephalometric analysis using manual and interactive computer methods. // Br. J. Orthod. 1991, May;18(2):105-9.
- 13. Solov B. Computers in cephalometric research // Computers in Biology and Medicine, 1991, Volume 21, Issues 1-2, Pages 23- 33